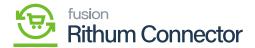

## **Verifying API**

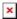

You need to enter Account ID, Profile ID, Refresh Token, Application ID, shared secret below [Access Configuration].

• Click on [REQUEST API ACCESS] and [Verify API ACCESS].

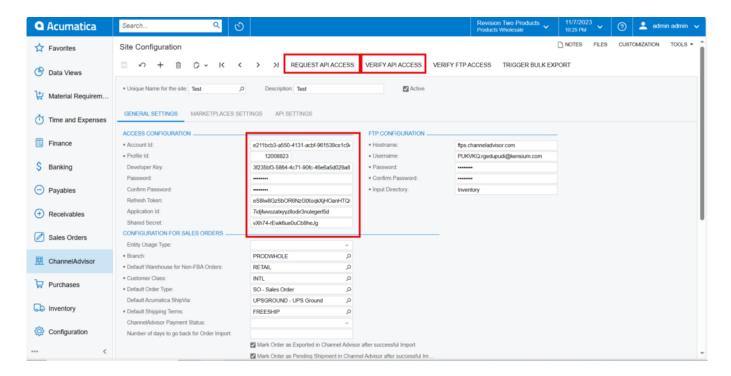

Site Configuration

• A pop-up with [The Operation has Completed] will appear on the screen.

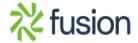